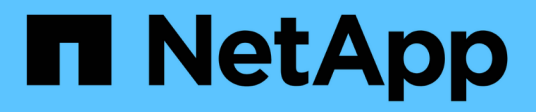

# **Lavorare con volumi virtuali**

Element Software

NetApp April 17, 2024

This PDF was generated from https://docs.netapp.com/it-it/elementsoftware/storage/task\_data\_manage\_vvol\_enable\_virtual\_volumes.html on April 17, 2024. Always check docs.netapp.com for the latest.

# **Sommario**

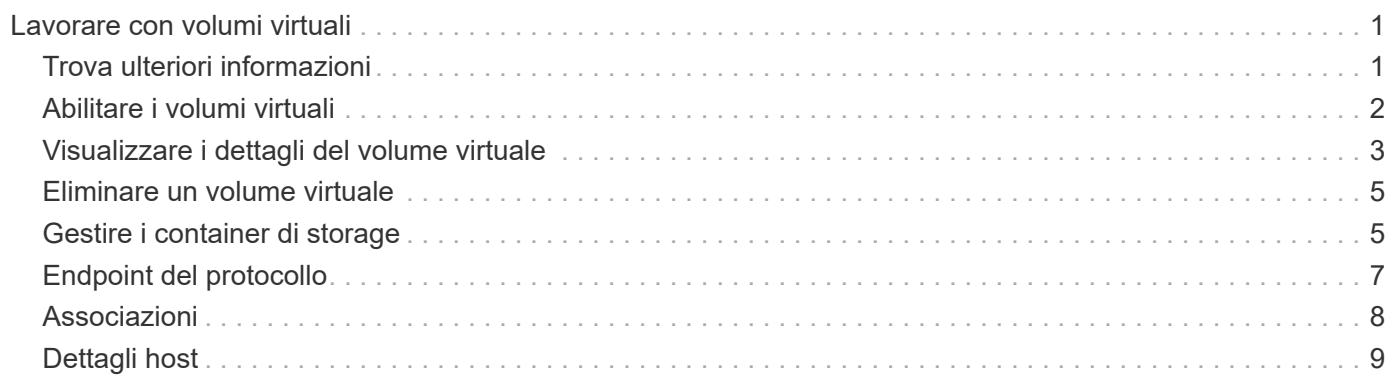

# <span id="page-2-0"></span>**Lavorare con volumi virtuali**

È possibile visualizzare informazioni ed eseguire attività per volumi virtuali e relativi container di storage, endpoint di protocollo, associazioni e host associati utilizzando l'interfaccia utente di Element.

Il sistema di storage software NetApp Element viene fornito con la funzione volumi virtuali (VVol) disattivata. È necessario eseguire un'attività singola per attivare manualmente la funzionalità vSphere Vol tramite l'interfaccia utente di Element.

Dopo aver attivato la funzionalità Vol, nell'interfaccia utente viene visualizzata una scheda Vols che offre opzioni di monitoraggio correlate a Vols e di gestione limitate. Inoltre, un componente software lato storage noto come provider VASA funge da servizio di consapevolezza dello storage per vSphere. La maggior parte dei comandi VVol, come creazione, cloning e modifica di VVol, vengono avviati da un host vCenter Server o ESXi e tradotti dal provider VASA in API Element per il sistema storage software Element. I comandi per creare, eliminare e gestire i container di storage e eliminare i volumi virtuali possono essere avviati utilizzando l'interfaccia utente di Element.

La maggior parte delle configurazioni necessarie per l'utilizzo della funzionalità Virtual Volumes con i sistemi storage software Element è realizzata in vSphere. Consultare la *Guida alla configurazione dello storage VMware vSphere Virtual Volumes per SolidFire* per registrare il provider VASA in vCenter, creare e gestire i datastore VVol e gestire lo storage in base alle policy.

 $\left(\mathbf{i}\right)$ 

Per Element 12,5 e versioni precedenti, non registrare più di un provider NetApp Element VASA su una singola istanza vCenter. Quando viene aggiunto un secondo provider VASA NetApp Element, questo rende inaccessibili tutti i datastore VVOL.

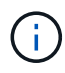

Il supporto DI VASA per più vCenter è disponibile come patch di aggiornamento se hai già registrato un provider VASA con vCenter. Per eseguire l'installazione, scaricare il file VASA39 .tar.gz dal ["Download di software NetApp"](https://mysupport.netapp.com/products/element_software/VASA39/index.html) e seguire le indicazioni nel manifesto. Il provider VASA di NetApp Element utilizza un certificato NetApp. Con questa patch, il certificato viene utilizzato senza modifiche da vCenter per supportare più vCenter per l'utilizzo di VASA e VVol. Non modificare il certificato. I certificati SSL personalizzati non sono supportati da VASA.

# <span id="page-2-1"></span>**Trova ulteriori informazioni**

- [Abilitare i volumi virtuali](#page-3-0)
- [Visualizzare i dettagli del volume virtuale](#page-4-0)
- [Eliminare un volume virtuale](#page-6-0)
- [Creare un container di storage](#page-6-1)
- [Modificare un container di storage](#page-6-1)
- [Eliminare un contenitore di storage](#page-6-1)
- [Endpoint del protocollo](#page-8-0)
- [Associazioni](#page-9-0)
- [Dettagli host](#page-10-0)

# <span id="page-3-0"></span>**Abilitare i volumi virtuali**

È necessario attivare manualmente la funzionalità vVol (vSphere Virtual Volumes) tramite il software NetApp Element. Il sistema software Element viene fornito con la funzionalità VVol disattivata per impostazione predefinita e non viene automaticamente attivata durante una nuova installazione o un aggiornamento. L'attivazione della funzione VVol è un'attività di configurazione unica.

### **Di cosa hai bisogno**

- Il cluster deve eseguire Element 9.0 o versione successiva.
- Il cluster deve essere connesso a un ambiente ESXi 6.0 o successivo compatibile con VVol.
- Se si utilizza Element 11.3 o versione successiva, il cluster deve essere connesso a un ambiente ESXi 6.0 update 3 o versione successiva.

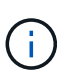

L'attivazione della funzionalità vSphere Virtual Volumes modifica in modo permanente la configurazione del software Element. La funzionalità VVol deve essere attivata solo se il cluster è connesso a un ambiente compatibile con VMware ESXi VVols. È possibile disattivare la funzione VVol e ripristinare le impostazioni predefinite solo ripristinando l'immagine predefinita del cluster, che elimina tutti i dati presenti nel sistema.

### **Fasi**

- 1. Selezionare **Clusters** > **Settings**.
- 2. Individuare le impostazioni specifiche del cluster per i volumi virtuali.
- 3. Fare clic su **Enable Virtual Volumes** (Abilita volumi virtuali
- 4. Fare clic su **Sì** per confermare la modifica della configurazione dei volumi virtuali.

La scheda **VVol** viene visualizzata nell'interfaccia utente di Element.

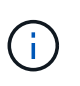

Quando la funzionalità VVol è attivata, il cluster SolidFire avvia il provider VASA, apre la porta 8444 per il traffico VASA e crea endpoint di protocollo che possono essere rilevati da vCenter e da tutti gli host ESXi.

- 5. Copiare l'URL del provider VASA dalle impostazioni dei volumi virtuali (VVol) in **Clusters** > **Settings**. Questo URL verrà utilizzato per registrare il provider VASA in vCenter.
- 6. Creare un contenitore di storage in **VVol** > **Storage Containers**.

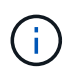

È necessario creare almeno un container di storage in modo che le VM possano essere fornite a un datastore Vol.

### 7. Selezionare **VVol** > **Protocol Endpoint**.

8. Verificare che sia stato creato un endpoint del protocollo per ciascun nodo del cluster.

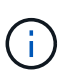

VSphere richiede ulteriori attività di configurazione. Consultare la *Guida alla configurazione dello storage VMware vSphere Virtual Volumes per SolidFire* per registrare il provider VASA in vCenter, creare e gestire i datastore VVol e gestire lo storage in base alle policy.

# **Trova ulteriori informazioni**

["Guida alla configurazione dello storage VMware vSphere Virtual Volumes per SolidFire"](https://www.netapp.com/us/media/tr-4642.pdf)

# <span id="page-4-0"></span>**Visualizzare i dettagli del volume virtuale**

È possibile rivedere le informazioni sui volumi virtuali per tutti i volumi virtuali attivi nel cluster nell'interfaccia utente di Element. È inoltre possibile visualizzare l'attività delle performance per ogni volume virtuale, inclusi input, output, throughput, latenza, profondità della coda e informazioni sul volume.

### **Di cosa hai bisogno**

- La funzionalità VVol dovrebbe essere stata attivata nell'interfaccia utente Element per il cluster.
- È necessario aver creato un container di storage associato.
- Il cluster vSphere dovrebbe essere stato configurato per utilizzare la funzionalità VVol del software Element.
- È necessario aver creato almeno una macchina virtuale in vSphere.

### **Fasi**

1. Fare clic su **VVol** > **volumi virtuali**.

Vengono visualizzate le informazioni relative a tutti i volumi virtuali attivi.

- 2. Fare clic sull'icona **Actions** del volume virtuale che si desidera esaminare.
- 3. Nel menu visualizzato, selezionare **Visualizza dettagli**.

# **Dettagli**

La pagina Virtual Volumes (volumi virtuali) della scheda VVols (volumi virtuali) fornisce informazioni su ciascun volume virtuale attivo nel cluster, ad esempio l'ID del volume, lo snapshot ID, l'ID del volume virtuale padre e l'ID del volume virtuale.

- **Volume ID**: L'ID del volume sottostante.
- **Snapshot ID**: L'ID dello snapshot del volume sottostante. Il valore è 0 se il volume virtuale non rappresenta uno snapshot SolidFire.
- **Parent Virtual Volume ID**: L'ID del volume virtuale del volume virtuale padre. Se l'ID è pari a zero, il volume virtuale è indipendente senza alcun collegamento a un elemento padre.
- **Virtual Volume ID**: UUID del volume virtuale.
- **Name** (Nome): Il nome assegnato al volume virtuale.
- **Storage Container**: Il container di storage proprietario del volume virtuale.
- **Guest OS Type**: Sistema operativo associato al volume virtuale.
- **Virtual Volume Type**: Il tipo di volume virtuale: Config, Data, Memory, Swap o Other.
- **Access**: Le autorizzazioni di lettura/scrittura assegnate al volume virtuale.
- **Size**: Dimensione del volume virtuale in GB o GiB.
- **Snapshot**: Il numero di snapshot associati. Fare clic sul numero per il collegamento ai dettagli dell'istantanea.
- **Min IOPS**: Impostazione minima di QoS IOPS del volume virtuale.
- **Massimo IOPS**: Impostazione massima di QoS IOPS del volume virtuale.
- **Burst IOPS**: Impostazione massima di qualità del burst del volume virtuale.
- **VMW\_VMID**: Le informazioni nei campi che precedono "VMW\_" sono definite da VMware.
- **Create Time** (ora di creazione): L'ora in cui è stata completata l'attività di creazione del volume virtuale.

### **Dettagli dei singoli volumi virtuali**

La pagina Virtual Volumes (volumi virtuali) della scheda Vols (volumi virtuali) fornisce le seguenti informazioni sul volume virtuale quando si seleziona un singolo volume virtuale e ne visualizza i dettagli.

- **VMW\_XXX**: Le informazioni nei campi con la dicitura "VMW\_" sono definite da VMware.
- **Parent Virtual Volume ID**: L'ID del volume virtuale del volume virtuale padre. Se l'ID è pari a zero, il volume virtuale è indipendente senza alcun collegamento a un elemento padre.
- **Virtual Volume ID**: UUID del volume virtuale.
- **Virtual Volume Type**: Il tipo di volume virtuale: Config, Data, Memory, Swap o Other.
- **Volume ID**: L'ID del volume sottostante.
- **Access**: Le autorizzazioni di lettura/scrittura assegnate al volume virtuale.
- **Nome account**: Nome dell'account contenente il volume.
- **Gruppi di accesso**: Gruppi di accesso al volume associati.
- **Total Volume Size**: Capacità totale fornita in byte.
- **Blocchi diversi da zero**: Numero totale di blocchi da 4 KiB con dati dopo il completamento dell'ultima operazione di garbage collection.
- **Zero Blocks**: Numero totale di blocchi da 4 KiB senza dati dopo il completamento dell'ultimo round dell'operazione di garbage collection.
- **Snapshot**: Il numero di snapshot associati. Fare clic sul numero per il collegamento ai dettagli dell'istantanea.
- **Min IOPS**: Impostazione minima di QoS IOPS del volume virtuale.
- **Massimo IOPS**: Impostazione massima di QoS IOPS del volume virtuale.
- **Burst IOPS**: Impostazione massima di qualità del burst del volume virtuale.
- **Enable 512**: Poiché i volumi virtuali utilizzano sempre l'emulazione delle dimensioni dei blocchi da 512 byte, il valore è sempre sì.
- **Volumes paired** (volumi associati): Indica se un volume è associato.
- **Create Time** (ora di creazione): L'ora in cui è stata completata l'attività di creazione del volume virtuale.
- **Dimensione blocchi**: Dimensione dei blocchi sul volume.
- **Unaligned Scritture**: Per i volumi 512e, il numero di operazioni di scrittura che non si trovavano su un confine di settore 4k. Un numero elevato di scritture non allineate potrebbe indicare un allineamento errato delle partizioni.
- **Letture non allineate**: Per i volumi 512e, il numero di operazioni di lettura che non si trovavano su un confine di settore 4k. Un numero elevato di letture non allineate potrebbe indicare un allineamento errato delle partizioni.
- **ScsiEUIDeviceID**: Identificatore univoco globale del dispositivo SCSI per il volume nel formato a 16 byte basato su EUI-64.
- **ScsiNAADeviceID**: Identificatore univoco globale del dispositivo SCSI per il volume in formato NAA IEEE Registered Extended.
- **Attributes**: Elenco delle coppie nome-valore nel formato oggetto JSON.

# <span id="page-6-0"></span>**Eliminare un volume virtuale**

Sebbene i volumi virtuali debbano essere sempre cancellati dal VMware Management Layer, la funzionalità di eliminazione dei volumi virtuali è attivata dall'interfaccia utente di Element. Eliminare un volume virtuale dall'interfaccia utente di Element solo quando è assolutamente necessario, ad esempio quando vSphere non riesce a pulire i volumi virtuali sullo storage SolidFire.

- 1. Selezionare **VVol** > **volumi virtuali**.
- 2. Fare clic sull'icona Actions (azioni) per il volume virtuale che si desidera eliminare.
- 3. Nel menu visualizzato, selezionare **Delete** (Elimina).

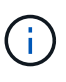

È necessario eliminare un volume virtuale dal livello di gestione VMware per assicurarsi che il volume virtuale sia correttamente slegato prima dell'eliminazione. Eliminare un volume virtuale dall'interfaccia utente di Element solo quando è assolutamente necessario, ad esempio quando vSphere non riesce a pulire i volumi virtuali sullo storage SolidFire. Se si elimina un volume virtuale dall'interfaccia utente di Element, il volume viene eliminato immediatamente.

- 4. Confermare l'azione.
- 5. Aggiornare l'elenco dei volumi virtuali per confermare che il volume virtuale è stato rimosso.
- 6. **Opzionale**: Selezionare **Reporting** > **Event Log** per confermare che l'eliminazione è stata eseguita correttamente.

# <span id="page-6-1"></span>**Gestire i container di storage**

Un container di storage è una rappresentazione del datastore vSphere creata su un cluster che esegue il software Element.

I container di storage vengono creati e legati agli account NetApp Element. Un container di storage creato sullo storage Element viene visualizzato come datastore vSphere in vCenter ed ESXi. I container di storage non allocano spazio nello storage degli elementi. Vengono semplicemente utilizzati per associare logicamente i volumi virtuali.

È supportato un massimo di quattro container di storage per cluster. Per abilitare la funzionalità VVol, è necessario almeno un container di storage.

# **Creare un container di storage**

È possibile creare contenitori di storage nell'interfaccia utente di Element e rilevarli in vCenter. È necessario creare almeno un container di storage per iniziare il provisioning delle macchine virtuali con supporto Vol.

Prima di iniziare, attivare la funzionalità VVol nell'interfaccia utente Element per il cluster.

- 1. Selezionare **VVol** > **Storage Containers**.
- 2. Fare clic sul pulsante **Create Storage Containers** (Crea container di storage).
- 3. Inserire le informazioni sul contenitore di storage nella finestra di dialogo **Crea un nuovo contenitore di storage**:
	- a. Immettere un nome per il contenitore di storage.
	- b. Configurare i segreti di initiator e target per CHAP.

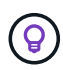

Lasciare vuoti i campi CHAP Settings (Impostazioni CHAP) per generare automaticamente i segreti.

- c. Fare clic sul pulsante **Create Storage Container** (Crea contenitore di storage).
- 4. Verificare che il nuovo contenitore di storage venga visualizzato nell'elenco nella sottoscheda **Storage Containers**.

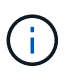

Poiché un ID account NetApp Element viene creato automaticamente e assegnato al container di storage, non è necessario creare manualmente un account.

# **Visualizzare i dettagli del container di storage**

Nella pagina Storage Containers della scheda VVol, è possibile visualizzare le informazioni relative a tutti i container di storage attivi nel cluster.

- **Account ID**: L'ID dell'account NetApp Element associato al container di storage.
- **Name**: Il nome del contenitore di storage.
- **Status**: Lo stato del contenitore di storage. Valori possibili:
	- Attivo: Il contenitore di storage è in uso.
	- Bloccato: Il contenitore di storage è bloccato.
- **PE Type**: Il tipo di endpoint del protocollo (SCSI è l'unico protocollo disponibile per il software Element).
- **Storage Container ID**: UUID del container di storage del volume virtuale.
- **Active Virtual Volumes** (volumi virtuali attivi): Il numero di volumi virtuali attivi associati al container di storage.

### **Visualizzare i dettagli dei singoli container di storage**

È possibile visualizzare le informazioni sul contenitore di storage per un singolo contenitore selezionandole dalla pagina Storage Containers nella scheda VVols.

- **Account ID**: L'ID dell'account NetApp Element associato al container di storage.
- **Name**: Il nome del contenitore di storage.
- **Status**: Lo stato del contenitore di storage. Valori possibili:
	- Attivo: Il contenitore di storage è in uso.
	- Bloccato: Il contenitore di storage è bloccato.
- **CHAP Initiator Secret**: Il segreto CHAP unico per l'iniziatore.
- **CHAP Target Secret**: Il segreto CHAP unico per il target.
- **Storage Container ID**: UUID del container di storage del volume virtuale.
- **Protocol Endpoint Type** (tipo endpoint protocollo): Indica il tipo di endpoint del protocollo (SCSI è l'unico protocollo disponibile).

# **Modificare un container di storage**

È possibile modificare l'autenticazione CHAP del container di storage nell'interfaccia utente di Element.

- 1. Selezionare **VVol** > **Storage Containers**.
- 2. Fare clic sull'icona **azioni** del contenitore di storage che si desidera modificare.
- 3. Nel menu visualizzato, selezionare **Edit** (Modifica).
- 4. In Impostazioni CHAP, modificare le credenziali Initiator Secret e Target Secret utilizzate per l'autenticazione.

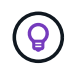

Se non si modificano le credenziali CHAP Settings, queste rimangono invariate. Se i campi delle credenziali vengono vuoti, il sistema genera automaticamente nuovi segreti.

5. Fare clic su **Save Changes** (Salva modifiche).

### **Eliminare un contenitore di storage**

È possibile eliminare i contenitori di storage dall'interfaccia utente di Element.

#### **Di cosa hai bisogno**

Assicurarsi che tutte le macchine virtuali siano state rimosse dal datastore Vol.

#### **Fasi**

- 1. Selezionare **VVol** > **Storage Containers**.
- 2. Fare clic sull'icona **azioni** del contenitore di storage che si desidera eliminare.
- 3. Nel menu visualizzato, selezionare **Delete** (Elimina).
- 4. Confermare l'azione.
- 5. Aggiornare l'elenco dei contenitori di storage nella sottoscheda **Storage Containers** per confermare che il contenitore di storage è stato rimosso.

# <span id="page-8-0"></span>**Endpoint del protocollo**

Gli endpoint del protocollo sono access point utilizzati da un host per gestire lo storage in un cluster che esegue il software NetApp Element. Gli endpoint del protocollo non possono essere cancellati o modificati da un utente, non sono associati a un account e non possono essere aggiunti a un gruppo di accesso al volume.

Un cluster con software Element crea automaticamente un endpoint di protocollo per nodo di storage nel cluster. Ad esempio, un cluster di storage a sei nodi dispone di sei endpoint di protocollo mappati a ciascun host ESXi. Gli endpoint del protocollo sono gestiti dinamicamente dal software Element e vengono creati, spostati o rimossi in base alle necessità senza alcun intervento. Gli endpoint del protocollo sono la destinazione per il multi-pathing e fungono da proxy i/o per le LUN sussidiarie. Ogni endpoint del protocollo utilizza un indirizzo SCSI disponibile, proprio come un target iSCSI standard. Gli endpoint del protocollo appaiono come un dispositivo di storage a blocco singolo (512 byte) nel client vSphere, ma questo dispositivo di storage non è disponibile per la formattazione o l'utilizzo come storage.

ISCSI è l'unico protocollo supportato. Il protocollo Fibre Channel non è supportato.

## **Dettagli degli endpoint del protocollo**

La pagina Protocol Endpoints (endpoint del protocollo) nella scheda VVols (VVols) fornisce informazioni sull'endpoint del protocollo.

### • **ID provider primario**

L'ID del provider dell'endpoint del protocollo primario.

#### • **ID provider secondario**

L'ID del provider dell'endpoint del protocollo secondario.

#### • **ID endpoint del protocollo**

UUID dell'endpoint del protocollo.

### • **Protocol Endpoint state (Stato endpoint protocollo)**

Lo stato dell'endpoint del protocollo. I valori possibili sono i seguenti:

- Attivo: L'endpoint del protocollo è in uso.
- Start: L'endpoint del protocollo è in fase di avvio.
- Failover: Si è verificato un failover dell'endpoint del protocollo.
- Riservato: L'endpoint del protocollo è riservato.

#### • **Tipo di provider**

Il tipo di provider dell'endpoint del protocollo. I valori possibili sono i seguenti:

- Primario
- Secondario
- **SCSI NAA DEVICE ID** (ID DISPOSITIVO NAA SCSI)

Identificatore univoco globale del dispositivo SCSI per l'endpoint del protocollo in NAA IEEE Registered Extended Format.

# <span id="page-9-0"></span>**Associazioni**

Per eseguire operazioni di i/o con un volume virtuale, un host ESXi deve prima associare il volume virtuale.

Il cluster SolidFire sceglie un endpoint del protocollo ottimale, crea un binding che associa l'host ESXi e il volume virtuale all'endpoint del protocollo e restituisce il binding all'host ESXi. Una volta eseguito il bound, l'host ESXi può eseguire operazioni di i/o con il volume virtuale associato.

# **Dettagli sui binding**

La pagina binding della scheda VVol fornisce informazioni di binding su ciascun volume virtuale.

Vengono visualizzate le seguenti informazioni:

• **ID host**

UUID dell'host ESXi che ospita volumi virtuali ed è noto al cluster.

• **ID endpoint del protocollo**

ID endpoint del protocollo corrispondenti a ciascun nodo del cluster SolidFire.

• **Protocol Endpoint in Band ID**

L'ID del dispositivo NAA SCSI dell'endpoint del protocollo.

• **Protocol Endpoint Type** (tipo di endpoint del protocollo)

Il tipo di endpoint del protocollo.

• **VVol Binding ID**

UUID di binding del volume virtuale.

• **ID volume**

UUID (Universally Unique Identifier) del volume virtuale.

• **VVol ID secondario**

L'ID secondario del volume virtuale che è un ID LUN di secondo livello SCSI.

# <span id="page-10-0"></span>**Dettagli host**

La pagina host della scheda VVols fornisce informazioni sugli host VMware ESXi che ospitano volumi virtuali.

Vengono visualizzate le seguenti informazioni:

• **ID host**

UUID dell'host ESXi che ospita volumi virtuali ed è noto al cluster.

• **Indirizzo host**

L'indirizzo IP o il nome DNS dell'host ESXi.

• \* Binding\*

ID di binding per tutti i volumi virtuali associati all'host ESXi.

### • **ID cluster ESX**

L'ID del cluster host vSphere o il GUID vCenter.

#### • **IQN iniziatore**

IQN iniziatore per l'host del volume virtuale.

### • **ID endpoint del protocollo SolidFire**

Endpoint del protocollo attualmente visibili all'host ESXi.

### **Informazioni sul copyright**

Copyright © 2024 NetApp, Inc. Tutti i diritti riservati. Stampato negli Stati Uniti d'America. Nessuna porzione di questo documento soggetta a copyright può essere riprodotta in qualsiasi formato o mezzo (grafico, elettronico o meccanico, inclusi fotocopie, registrazione, nastri o storage in un sistema elettronico) senza previo consenso scritto da parte del detentore del copyright.

Il software derivato dal materiale sottoposto a copyright di NetApp è soggetto alla seguente licenza e dichiarazione di non responsabilità:

IL PRESENTE SOFTWARE VIENE FORNITO DA NETAPP "COSÌ COM'È" E SENZA QUALSIVOGLIA TIPO DI GARANZIA IMPLICITA O ESPRESSA FRA CUI, A TITOLO ESEMPLIFICATIVO E NON ESAUSTIVO, GARANZIE IMPLICITE DI COMMERCIABILITÀ E IDONEITÀ PER UNO SCOPO SPECIFICO, CHE VENGONO DECLINATE DAL PRESENTE DOCUMENTO. NETAPP NON VERRÀ CONSIDERATA RESPONSABILE IN ALCUN CASO PER QUALSIVOGLIA DANNO DIRETTO, INDIRETTO, ACCIDENTALE, SPECIALE, ESEMPLARE E CONSEQUENZIALE (COMPRESI, A TITOLO ESEMPLIFICATIVO E NON ESAUSTIVO, PROCUREMENT O SOSTITUZIONE DI MERCI O SERVIZI, IMPOSSIBILITÀ DI UTILIZZO O PERDITA DI DATI O PROFITTI OPPURE INTERRUZIONE DELL'ATTIVITÀ AZIENDALE) CAUSATO IN QUALSIVOGLIA MODO O IN RELAZIONE A QUALUNQUE TEORIA DI RESPONSABILITÀ, SIA ESSA CONTRATTUALE, RIGOROSA O DOVUTA A INSOLVENZA (COMPRESA LA NEGLIGENZA O ALTRO) INSORTA IN QUALSIASI MODO ATTRAVERSO L'UTILIZZO DEL PRESENTE SOFTWARE ANCHE IN PRESENZA DI UN PREAVVISO CIRCA L'EVENTUALITÀ DI QUESTO TIPO DI DANNI.

NetApp si riserva il diritto di modificare in qualsiasi momento qualunque prodotto descritto nel presente documento senza fornire alcun preavviso. NetApp non si assume alcuna responsabilità circa l'utilizzo dei prodotti o materiali descritti nel presente documento, con l'eccezione di quanto concordato espressamente e per iscritto da NetApp. L'utilizzo o l'acquisto del presente prodotto non comporta il rilascio di una licenza nell'ambito di un qualche diritto di brevetto, marchio commerciale o altro diritto di proprietà intellettuale di NetApp.

Il prodotto descritto in questa guida può essere protetto da uno o più brevetti degli Stati Uniti, esteri o in attesa di approvazione.

LEGENDA PER I DIRITTI SOTTOPOSTI A LIMITAZIONE: l'utilizzo, la duplicazione o la divulgazione da parte degli enti governativi sono soggetti alle limitazioni indicate nel sottoparagrafo (b)(3) della clausola Rights in Technical Data and Computer Software del DFARS 252.227-7013 (FEB 2014) e FAR 52.227-19 (DIC 2007).

I dati contenuti nel presente documento riguardano un articolo commerciale (secondo la definizione data in FAR 2.101) e sono di proprietà di NetApp, Inc. Tutti i dati tecnici e il software NetApp forniti secondo i termini del presente Contratto sono articoli aventi natura commerciale, sviluppati con finanziamenti esclusivamente privati. Il governo statunitense ha una licenza irrevocabile limitata, non esclusiva, non trasferibile, non cedibile, mondiale, per l'utilizzo dei Dati esclusivamente in connessione con e a supporto di un contratto governativo statunitense in base al quale i Dati sono distribuiti. Con la sola esclusione di quanto indicato nel presente documento, i Dati non possono essere utilizzati, divulgati, riprodotti, modificati, visualizzati o mostrati senza la previa approvazione scritta di NetApp, Inc. I diritti di licenza del governo degli Stati Uniti per il Dipartimento della Difesa sono limitati ai diritti identificati nella clausola DFARS 252.227-7015(b) (FEB 2014).

#### **Informazioni sul marchio commerciale**

NETAPP, il logo NETAPP e i marchi elencati alla pagina<http://www.netapp.com/TM> sono marchi di NetApp, Inc. Gli altri nomi di aziende e prodotti potrebbero essere marchi dei rispettivi proprietari.